# The gig package

Jack Lucchetti Stefano Balietti

## version 2.21

#### Abstract

The gig package is a collection of gretl scripts to estimate univariate conditional heteroskedasticity models. What is described here is gig version 2.0, which is substantially different from the previous version: it makes use of several new gretl features and is totally incompatible with the old version. In return, you get a package that is considerably simpler to use, maintain and extend and integrates in a much smoother way with the gretl GUI.

# Contents

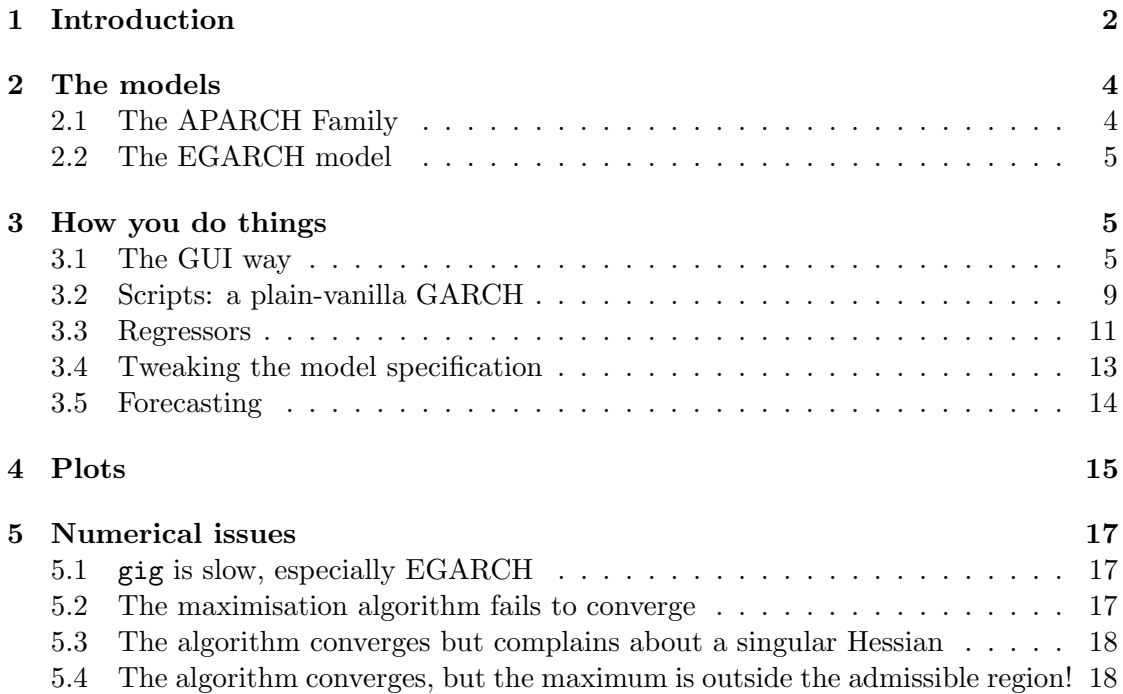

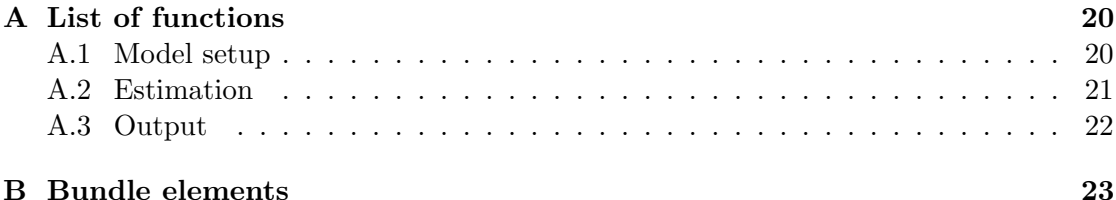

## 1 Introduction

A general description of the models that gig can handle can be given by the following system:

$$
E_{t-1}(y_t) = \pi' x_t \tag{1}
$$

$$
u_t \equiv y_t - E_{t-1}(y_t) \implies y_t = \pi' x_t + u_t \tag{2}
$$

$$
h_t \equiv V_{t-1}(u_t) = v(u_{t-1}, u_{t-2}, \dots, h_{t-1}, h_{t-2}, \dots, z_t)
$$
\n(3)

$$
\varepsilon_t = \frac{u_t}{\sqrt{h_t}} \tag{4}
$$

which could be read as follows: it is assumed (eq. 1) that the conditional expectation<sup>1</sup> of an observable variable  $y_t$  to an information set<sup>2</sup>  $\mathcal{F}_{t-1}$  (denoted as  $E_{t-1}$ ) is a linear function of quantities known at time  $t - 1$ . Clearly, the information set may contain exogenous variables as well as lags of  $y_t$ , which are all collected in the vector  $x_t$ . This makes it possible to write an equation (eq. 2) for the conditional mean of  $y_t$ .

As for the conditional variance (eq. 3), this is assumed to be a known function, with possibly also some observable exogenous variables  $z_t$ . The most basic choice is the GARCH model, in which (3) specialises to

$$
h_t = \omega + \sum_{i=1}^{q} \alpha_i u_{t-i}^2 + \sum_{j=1}^{p} \beta_j h_{t-j},
$$

but a number of exotic alternatives have been devised in the past 30 years (see section 2). Note that the conditional variance, as specified in eq. (3), may or may not contain exogenous explanatory variables, but a constant term must always be present (gig adds one automatically otherwise). The standardised innovations  $\varepsilon_t$  are trivially defined by eq. (4), and have zero conditional mean and unit conditional variance by construction.

■ Nota bene: the convention used in the previous version of gig was to use the letter  $p$  to indicate the ARCH order and  $q$  for the GARCH order, which was inconsistent with gretl itself and, most importantly, with Bollerslev (1986). This is now reversed, so  $p$  is the GARCH order and  $q$  is the ARCH order.

<sup>&</sup>lt;sup>1</sup>Of course, all the relevant moments are supposed to exist.

<sup>&</sup>lt;sup>2</sup>We could be more rigorous and impress the reader with  $\sigma$ -algebras and filtrations, but we can't be bothered, ok?

The parameters of these models are almost invariably estimated via maximum likelihood (or pseudo-ML), which brings up the subject of a suitable choice for the conditional distribution of  $\varepsilon_t$ . This has also been the object of much speculation, given the need to accommodate several stylised facts, such as leptokurtosis: gig provides algorithms for the most popular choices in the applied literature (see Table 1).

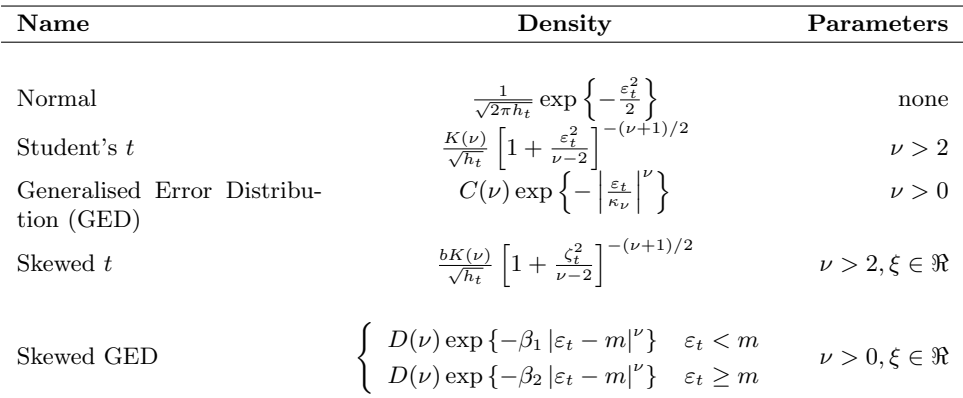

$$
K(\nu) = \frac{\Gamma[(\nu+1)/2]}{\sqrt{\pi(\nu-2)}\Gamma(\nu/2)}
$$
  
\n
$$
C(\nu) = \frac{\nu}{2} \sqrt{\frac{\Gamma(3/\nu)}{\Gamma(1/\nu)^3}}
$$
  
\n
$$
\kappa_{\nu} = \sqrt{2^{-\frac{2}{\nu}} \frac{\Gamma(1/\nu)}{\Gamma(3/\nu)}}
$$
  
\n
$$
a = K(\nu) \cdot 4\lambda \left(\frac{\nu-2}{\nu-1}\right)
$$
  
\n
$$
b = \sqrt{1+3\lambda^2 - a^2}
$$
  
\n
$$
\lambda = \tanh(\xi)
$$
  
\n
$$
\zeta_t = \begin{cases} \frac{b\epsilon_t + a}{1-\lambda} & \text{for } \epsilon_t < -a/b \\ \frac{b\epsilon_t + a}{1+\lambda} & \text{for } \epsilon_t > -a/b \end{cases}
$$
  
\n
$$
D(\nu) = \frac{1}{\Gamma(1/\nu)} \sqrt{\frac{\Gamma(3/\nu)}{2 \cdot \Gamma(1/\nu)} \left(\frac{1+\lambda}{1-\lambda}\right)^3 - (2\lambda \Gamma(2/\nu))^2}
$$

Table 1: Conditional densities for  $\varepsilon_t$ 

A brief remark on the skewed distributions: compared to their original parametrisation, we treat  $\lambda$  as the hyperbolic tangent of an unconstrained real parameter  $\xi$ ; this reparametrisation is inconsequential in substance, but very helpful numerically.

# 2 The models

#### 2.1 The APARCH Family

Most of the models gig can handle can be thought of as special cases of the Asymmetric Power ARCH (APARCH) model, introduced by Ding *et al.* (1993). This model is able to accommodate asymmetric effects and power transformations of the variance. Its specification for the conditional variance is the following:

$$
\sigma_t^{\delta} = \omega' z_t + \sum_{i=1}^q \alpha_i (|u_{t-i}| - \gamma_i u_{t-i})^{\delta} + \sum_{j=1}^p \beta_j \sigma_{t-j}^{\delta}
$$
(5)

where  $\sigma_t \equiv$ √  $\overline{h_t}$ , the parameter  $\delta$  (assumed positive, but typically ranging between 1 and 2) performs a Box-Cox transformation and  $\gamma$  captures the asymmetric effects. Special values of the parameters give rise to the special cases enumerated in Table 2.

| <b>MODEL</b>   | <b>AUTHOR</b>                                                           | <b>CONSTRAINTS</b>                                      |  |
|----------------|-------------------------------------------------------------------------|---------------------------------------------------------|--|
| $\rm{ARCH}$    | Engle (1982)                                                            | $\delta = 2, \gamma_i = 0$ for $i = 1, \ldots, q$ and   |  |
|                |                                                                         | $\beta_i = 0$ for $j = 1, \ldots, p$                    |  |
| <b>GARCH</b>   | Bollerslev (1986)                                                       | $\delta = 2, \gamma_i = 0 \; i = 1, \ldots, q$          |  |
| Taylor/Schwert | Taylor (1986) and Schwert $\delta = 1, \gamma_i = 0$ $i = 1, \ldots, q$ |                                                         |  |
| <b>GARCH</b>   | (1990)                                                                  |                                                         |  |
| GJR.           | Glosten <i>et al.</i> $(1993)$                                          | $\delta = 2$                                            |  |
| <b>TARCH</b>   | Zakoian $(1994)$                                                        | $\delta = 1$                                            |  |
| <b>NARCH</b>   | Higgins and A. $(1992)$                                                 | $\gamma_i = 0$ for $i = 1, \ldots, p$ and $\beta_j = 0$ |  |
|                |                                                                         | for $j=1,\ldots,p$                                      |  |

Table 2: APARCH nested sub-models

The GJR model is given a special treatment in gig. Other software packages adopt a different, albeit equivalent, parametrisation for the same model (some programs even call it by some other name). What gig considers to be the GJR model

$$
\sigma_t^2 = \omega' z_t + \sum_{i=1}^q \alpha_i (|u_{t-i}| - \gamma_i u_{t-i})^2 + \sum_{j=1}^p \beta_j \sigma_{t-j}^2
$$
\n(6)

is sometimes reparametrised as

$$
\sigma_t^2 = \delta' z_t + \sum_{i=1}^q \left( \alpha_i u_{t-i}^2 + \gamma_i d_{t-i} u_{t-i}^2 \right) + \sum_{j=1}^p \beta_j \sigma_{t-j}^2 \tag{7}
$$

where  $d_t = 1$  if  $u_t < 0$  and 0 otherwise. The correspondence between the two sets of parameters is left as an exercise to the reader. An example will be given in section 3.1.

In order to facilitate comparisons, when you estimate a GJR model, gig will print out both forms. However, only the parameters corresponding to (6) will be saved.

#### 2.2 The EGARCH model

The Exponential GARCH (EGARCH) model, put forward by Nelson (1991), is the only model presently available in gig that is not nested in the APARCH model. This is because eq. (3) is written in terms of the logarithm of the variance instead of the variance itself. Moreover, it captures asymmetric effects as a function of the standardised innovations. The log-conditional variance  $\ln(h_t)$  is thus given by:

$$
\ln h_t = \bar{\omega}' z_t + \sum_{i=1}^q \left[ \alpha_i \left( |\varepsilon_{t-i}| - \sqrt{2/\pi} \right) + \gamma_i \varepsilon_{t-i} \right] + \sum_{j=1}^p \beta_j \ln(h_{t-j}) \tag{8}
$$

However, this is not the exact form that gig uses: there are some computational advantages in moving the term  $\sqrt{2/\pi}$  out of the summation operator. The model actually estimated is

$$
\ln h_t = \omega' z_t + \sum_{i=1}^q \left( \alpha_i |\varepsilon_{t-i}| + \gamma_i \varepsilon_{t-i} \right) + \sum_{j=1}^p \beta_j \ln(h_{t-j}) \tag{9}
$$

where the element of the vector  $\omega$  corresponding to the constant equals the corresponding term of  $\bar{\omega}$  minus  $\sqrt{2/\pi} \cdot \sum_i \alpha_i$ .

Note that the sign of the asymmetric component in the APARCH and EGARCH models do not match (compare equations  $(5)$  and  $(9)$ ). This is rather unfortunate, since it means that the parameter  $\gamma$  must be given an opposite interpretation in the two cases. However, we decided to keep the two formulations inconsistent for compatibility with other software packages.

## 3 How you do things

The central idea in gig is that your model is contained in a gretl bundle<sup>3</sup>, which is set up first with the basic information about the model (what the dependent variable is, what kind of model it is, and so on), and then filled with all the quantities available after estimation (coefficients etc).

Like most statistical procedures that come with gretl, there are two ways to accomplish the above: either you use a graphical interface, which is very intuitive and easy to use, or you use a script, which is more awkward at the beginning, but gives you more power and flexibility.

In this section, we will look at a few examples. We will assume that gig is installed correctly as a gretl addon and that you already have a certain degree of familiarity with gretl's interface and scripting syntax.

#### 3.1 The GUI way

Suppose you have already loaded the data you want to analyse, and have already performed the necessary preliminary data transformations, if any. For example, suppose

<sup>3</sup> If you don't know what a bundle is in gretl, you may want to have a look at the User's Guide, chapter 11. In short, a bundle is a container for assorted objects, such as matrices, series etcetera.

you loaded the example gretl dataset called djclose, and already have created a variable called  $y_t$  which contains the daily returns, that is

series y = 100 \* ldiff(djclose)

If you plot  $y_t$ , you'll see the typical financial time series plot, with the volatility clustering and all the other famous "stylised facts":

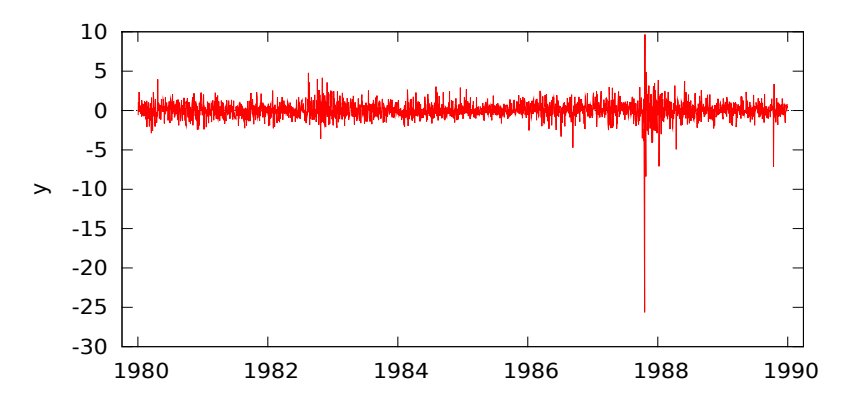

The GUI hook to gig can be found under the  $Model > Time$  Series  $> GAMCH$ variants heading. By choosing it you'll be presented with a window similar to the one shown in Figure 1. The meaning of the various element should be rather clear, except perhaps for a few that require some explanation.

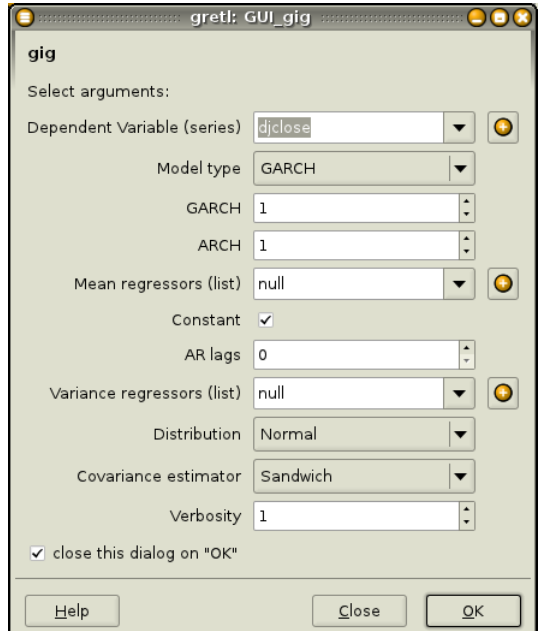

Figure 1: GUI hook for gig

The regressors lists These are two lists holding the exogenous variables in the conditional mean  $(x_t$  in equation 1) and conditional variance equation  $(z_t$  in equation 3), respectively. They both default to null, an empty list, although in the variance regressors list a constant term is automatically included if absent. If some lists are already defined, you can pick them from the list; alternatively, you can create lists on the fly by using the "+" button. Note that, from version 1.9.3 of gretl onwards, you can use a single series in lieu of a list proper, so for example if you want a constant to appear in your conditional mean, you may just type const in the "mean regressors" text box.

Note, however, that you you have two separate GUI elements for including in your mean specification the most common choices, that is a constant term and/or lags of the dependent variable. Hence, you'll need to specify the mean regressors only if you have mean terms other than those (for example, a time trend or some other exogenous variable).

- Covariance estimator Here you can choose between 3 algorithms for computing the variance-covariance matrix of the estimated parameters. Sandwich (also known as QMLE: see Bollerslev and Wooldridge (1992)) is the default, but OPG is the fastest.
- Verbosity An integer, ranging from 0 to 2: the default is 1, which means you want to see the estimated model. If you choose 0, you see nothing (all results can be retrieved later); if you choose 2, you get to see the BFGS iterations, which may be helpful in some cases, especially when the algorithm fails to converge (see also section 5).

Now suppose that we want to estimate a  $GJR(1,1)$  model with a constant as mean regressor and the t distribution as the density for the standardised innovations  $\varepsilon_t$ . In practice, the following model:

$$
y_t = \mu + u_t
$$
  
\n
$$
h_t \equiv V_{t-1}(u_t) = \omega + \alpha(|u_{t-1}| - \gamma u_{t-1})^2 + \beta h_{t-1}
$$
  
\n
$$
f(\varepsilon_t | \mathcal{F}_{t-1}) = \frac{K(\nu)}{\sqrt{h_t}} \left[1 + \frac{\varepsilon_t^2}{\nu - 2}\right]^{-(\nu + 1)/2}
$$

All you have to do is select the appropriate entries in the GUI gig window. When it looks like Figure 2, just press  $\mathrm{OK}^4$  and, after a second or two, the following estimate should appear<sup>5</sup>. The asterisk at the end of the first line of the output indicates that the analytical score was used for estimation.:

<sup>&</sup>lt;sup>4</sup>Note a subtle difference between Figure 1 and Figure 2. In the latter, the "close this dialog" tick box near the bottom is not ticked. This, of course, has no effect on the estimates, but may be quite handy if you want to revise your model interactively.

<sup>&</sup>lt;sup>5</sup>Note that the GJR model is presented with both parametrisations discussed in section 2.1.

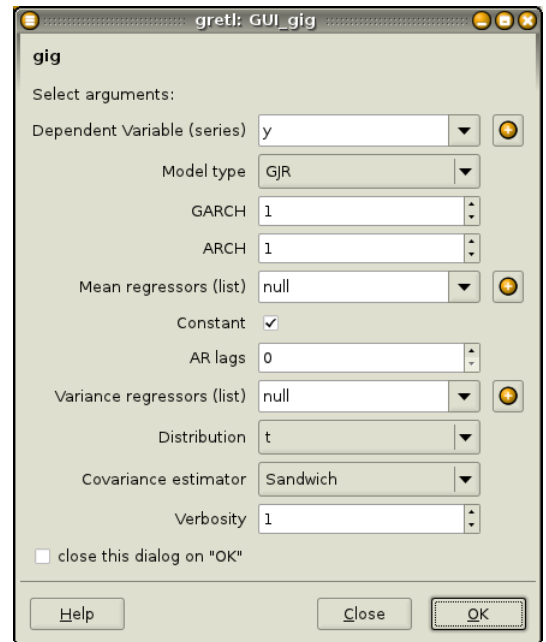

Figure 2: GUI hook for gig (GJR example)

```
Model: GJR(1,1) [Glosten et al.] (Student's t)*
Dependent variable: y
Sample: 1980/01/03-1989/12/29 (T = 2527), VCV method: Robust
```
Conditional mean equation

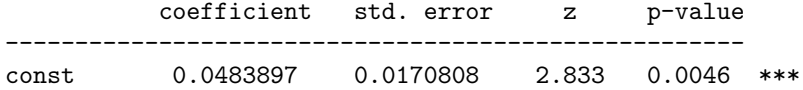

Conditional variance equation

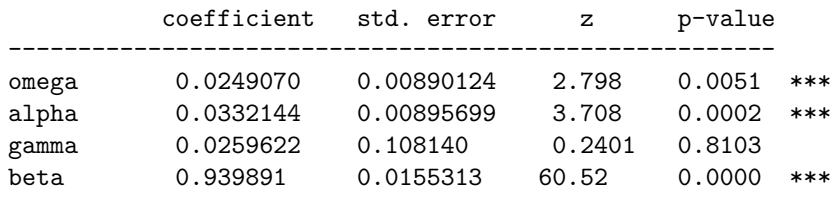

(alt. parametrization)

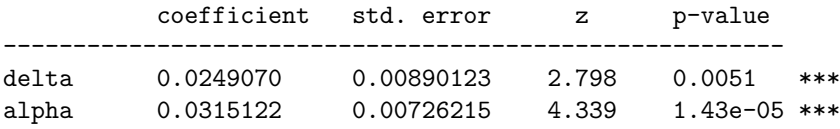

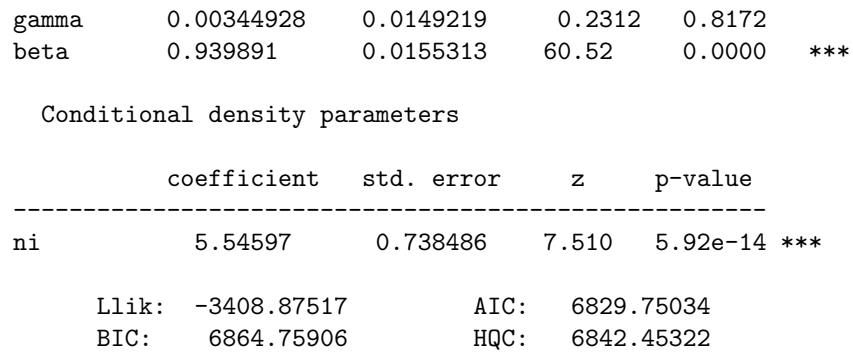

In fact, the estimate above will be contained in a window on top of which you get several icons: the most interesting are

- a "Save" icon Use this to save the output as text or to store the model bundle as a gretl icon for later use.
- a "Save bundle content" icon If you click here, you will see a list of all the objects contained in the bundle holding your model. A complete list is available as Appendix B, but most names should be self-explanatory. This is where you retrieve stuff for later processing. You also have the option (on top) of saving the whole bundle as such, for later processing.<sup>6</sup> For example, suppose that you want to save the standardised residuals. From the Save menu, just pick the stduhat entry. A dialog similar to the one shown in Figure 3 should appear: just give the series any time you want and, optionally, a description. For example, you can choose "e" as the series name and on "Estimated standardised residuals" as the description. The series e should now appear in your main gretl window, so you can plot it, analyse it, save it etcetera.
- a "Graph" icon By clicking here, you can choose for a plot to display: the choice is between a "Time series" plot and a "Density" plot. For more details on the nature of these plots, see section 4. To edit and/or save those plots, just right-click on them.

#### 3.2 Scripts: a plain-vanilla GARCH

The typical way to use gig from a script is to break the sequence of operations implicit in the GUI call in a series of steps. This will (hopefully) help you write nice, tidy, modular and reusable scripts.

The two functions that you cannot avoid using are called gig\_setup and gig\_estimate: the former creates a bundle with the basic info about your model, the latter populates it with the estimates. The GUI interface merges these two actions into one, but when you work from a script keeping the two separate has its pros.

<sup>&</sup>lt;sup>6</sup>In fact, at this stage, the bundle will already be in the Icon View with a temporary name. Do we want to advertise this or should we let the user discover this little trick by himself?

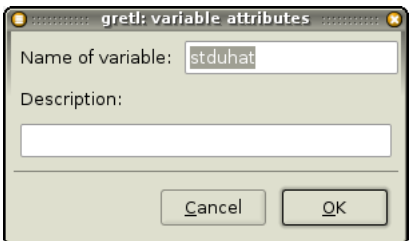

Figure 3: GUI window for saving bundle elements

To give you a very simple example of the way the two functions work, we will estimate the most basic GARCH model, that is one in which equations (2) and (3) specialise to

$$
y_t = u_t
$$
  

$$
h_t = \omega + \alpha u_{t-1}^2 + \beta h_{t-1}
$$

and the conditional distribution of  $u_t$  is assumed to be normal, that is  $u_t | \mathcal{F}_{t-1} \sim N(0, h_t)$ .

The corresponding script reads as follows:

```
# Import the gig library
include gig.gfn
# Read the data and compute returns
open djclose
y = 100*ldiff(diclose)# Estimate a plain-vanilla GARCH model
plate = gig_setup(y)gig_estimate(&plato)
```
The first function we use is gig\_setup: this function creates a bundle (called plato in the present example), which contains the basic information on the model that are needed for estimation, that is the dependent variable, the model type and the regressors for the mean and variance equations. In this case, however, the only parameter we need to pass to the function needs is the name of the series containing  $y_t$ . This is because gig setup has several default options that allow you to omit some arguments in certain cases. Since in this example the model for the conditional variance is GARCH (the default) and there are no exogenous regressors either in the mean equation nor in the variance equation, you may just omit the corresponding parameters. The complete list of parameters to gig setup can be found in the Appendix, section A.1.

Once the model is set up, we pass the address of the bundle which contains it as the argument to the function gig estimate. This function performs the actual estimation via maximum likelihood and (by default) prints out the results:

```
Model: GARCH(1,1) [Bollerslev] (Normal)*
Dependent variable: y
```
Sample: 1980/01/03-1989/12/29 (T = 2527), VCV method: Robust

Conditional variance equation

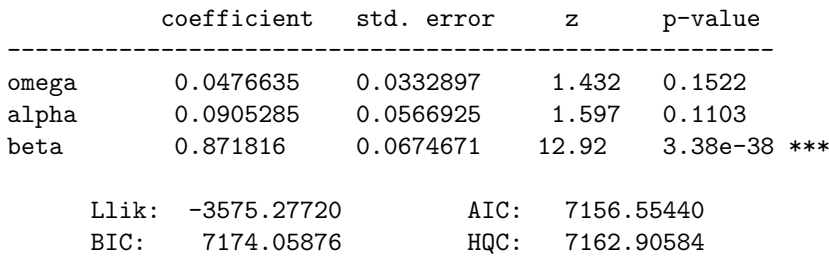

Note that the main purpose of gig estimate is to run the maximum likelihood estimation routine and store its output into the bundle whose address is given as the function's first argument (in this case, plato). The gig\_estimate function also accepts a second argument: a scalar which sets the verbosity of the output. Its default value (which can be omitted, as above) is 1, which causes the estimation output to be printed out. If set to 0, the estimation takes place silently, which can be useful at times (in a loop, for example); on the contrary, the value 2 forces gig-estimate to print out all the BFGS iterations. You can print out the contents of an estimated model any time after it has been estimated, via the gig print function.

#### 3.3 Regressors

Here we run a model similar to the one shown in the previous example, with a few differences. First, we assume that the conditional density for innovations is a skewed GED, where its shape and skew parameters will have to be estimated. Moreover, we will introduce explanatory variables for both the mean and the variance equation.

$$
y_t = \pi_0 + \pi_1 y_{t-1} + u_t
$$
  
\n
$$
h_t = \omega_0 + \omega_1 v_{t-1} + \omega_2 s_{t-1} + \alpha u_{t-1}^2 + \beta h_{t-1}
$$

where  $v_t$  is the log volume and  $s_t$  is the log High/Low ratio.

```
# Import the gig library
include gig.gfn
# Read the data
open msft.gdt
# compute returns
r = 100*ldiff(Close)# compute the variance regressors
lv = ln(Volume/1000000)h1 = ln(High/Low) * 100
```

```
# set up the regressor lists
list X = constlist vX = const \,lv(-1) \,hl(-1)# set up the model
socrates = \text{gig}_\text{setup}(r, 1, X, vX, 1)gig_set_dist(&socrates, 4)
# estimate
gig_estimate(&socrates)
```
In this case, we call gig\_setup with 5 parameters: the dependent variable, the model type (1, which stands for GARCH), the two lists of regressors for the mean and the variance equation and the number of AR lags in the mean equation.

Note that in this case you could have done things a little differently with the same effect: first, you could have included  $y_{t-1}$  in the list X via

list  $X = const r(-1)$ 

and this is indeed the way you would do things in earlier versions of gig. However, it is advisable to follow the new syntax and specify lags of the dependent variable as regressors separately<sup>7</sup>. Second, you could have used const instead of X in the call to gig setup and use the nice gretl feature of being able to use a series name as a synonym for a one-element list, so

socrates =  $\text{gig}_\text{setup}(r, 1, \text{const}, \text{vX}, 1)$ 

would have worked just as well.

The model will be contained in a bundle named socrates. The task of setting the conditional distribution for  $\varepsilon_t$  is delegated to the gig\_set\_dist function, which takes as parameters the address to the bundle and a numerical code identifying the density. In this example, 4 stands for the skewed GED distribution; see Table 4, right-hand side for the full list. The output follows:

```
Model: GARCH(1,1) [Bollerslev] (Skewed GED)
Dependent variable: r
Sample: 1990/01/04-2009/02/11 (T = 4817), VCV method: Robust
   Conditional mean equation
           coefficient std. error z p-value
  ------------------------------------------------------
 const 0.0474803 0.0274078 1.732 0.0832 *
 AR1 -0.0248744 0.0141066 -1.763 0.0778 *
```

```
Conditional variance equation
```
<sup>7</sup>Don't ask why.

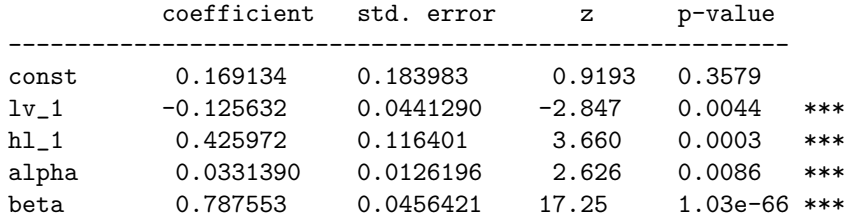

Conditional density parameters

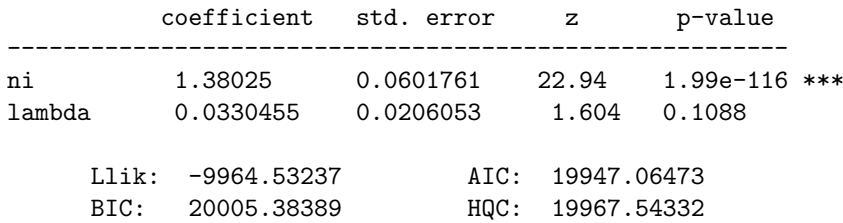

#### 3.4 Tweaking the model specification

In the previous subsection, we used the gig\_set\_dist function to record into the bundle a piece of information (the conditional distribution) necessary for estimation. Another similar function is gig\_set\_pq, which sets the GARCH and ARCH orders. In general, however, most aspects can be set simply by setting the bundle elements to specific values (see section B for a complete list of the bundle elements).

The reason why you'll want to use gig\_set\_dist and gig\_set\_pq is that a few adjustments have to be made to other bundle elements, and by using those functions you let gig do it for you in the proper way. But in many cases all you have to do is set the appropriate bundle element to the appropriate value. An exception to this rule is the gig set vcvtype function: it provides an alternative to setting the vcvtype scalar by using a string, which should be easier to remember. The example below should be rather self-explanatory, but you may also want to have a look at Table 3, which provides a quick guide to common operations.

```
open b-g.gdt --quiet
include gig.gfn
democritus = gig_setup(Y, 6, const) # APARCH(1,1)gig_estimate(&democritus) # estimate
fig\_set\_pq(\&democritus, 1, 2) # set q to 2
gig_set_vcvtype(&democritus, "Hessian") # set vcvtype to Hessian
gig estimate(&democritus) # re-estimate
```
Another function that can be useful at times is gig\_set\_vQR: unfortunately, the lack of analytical derivatives at this stage of development of gig makes it relatively prone to numerical issues when exogenous variables are present in the variance equation. It is advisable to express the variance regressors in such a way that the matrix  $T^{-1} \sum_t z_t z_t^{\prime}$  is

numerically well-conditioned. If you call gig\_set\_vQR with 1 as second parameter, gig will will try to do it for you via a QR decomposition. In most cases we've tried, it seems to work quite nicely, but this feature should be considered experimental and is disabled by default.

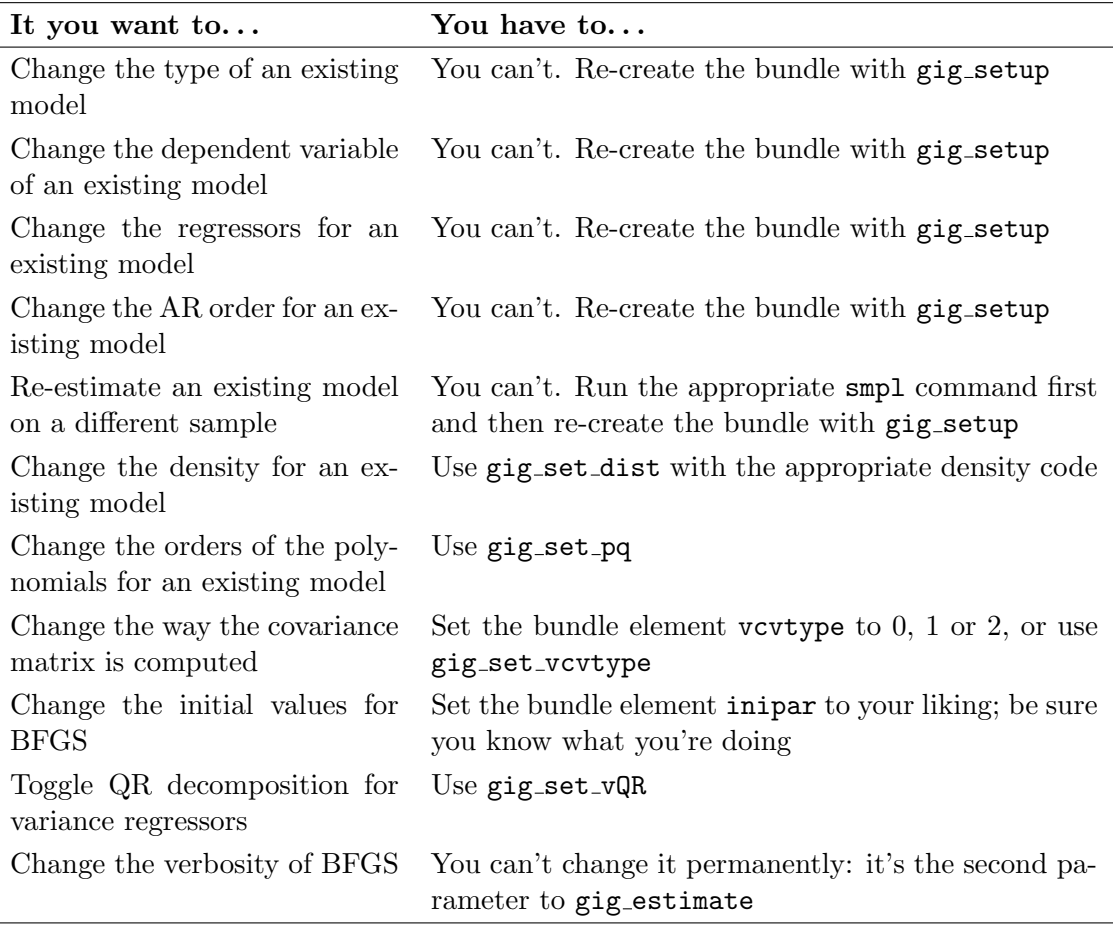

Table 3: Tweaking models

## 3.5 Forecasting

As of version 2.2 (July 2016) there is now a function for simulation-based variance forecasting named gig var fcast. It takes 3 arguments:

- 1. a pointer to the bundle containing the model
- 2. the horizon up to which you want the forecast
- 3. the number of draws to use in the simulation

In practice, future values for  $\sigma_t^2$  will be calculated by means of equation (5);<sup>8</sup> the future  $u_t$  terms are drawn with replacement from the residuals of the model. It will return a matrix with the simulation results (one per row) for your playing pleasure.

The same matrix can be used as the first argument to the companion function gig vfgraph, for which we defer to section 4. A brief example follows.

```
set echo off
set messages off
set seed 123
open b-g.gdt --quiet
include gig.gfn
heraclitus = \text{gig}_\text{setup}(Y, 1, \text{const})gig_estimate(&heraclitus)
# ---------------
# forecast
# ---------------
scalar horizon = 390
scalar rep = 400matrix varfore = gig_var_fcast(&heraclitus, 39, 1024)
```
The matrix varfore will contain 39 rows and 1024 columns with the simulation results. If, for example, you'd like to calculate the median of the simulated variances, all you have to do is

matrix median\_vola = quantile(varfore, 0.5)

# 4 Plots

The gig package provides three built-in functions for plotting the results of a model: gig plot, gig dplot and gig vfgraph, which correspond to the "Time series", "Density" and the "Forecast" entries of the "Plot" GUI menu (see subsection 3.1).

The gig\_plot function produces a plot that is very similar to the one that gretl's native GARCH routine gives you after estimation, that is a time-plot of the model residuals and the estimated conditional standard deviation.

The gig plot function, instead, compares the estimated density of the standardised innovations to their non-parametric kernel estimate and can be used for judging visually how adequate the choice of a conditional distribution is.

The following code fragment exemplifies of their usage in a script; the input code:

<sup>8</sup>No, no EGARCH yet; sorry.

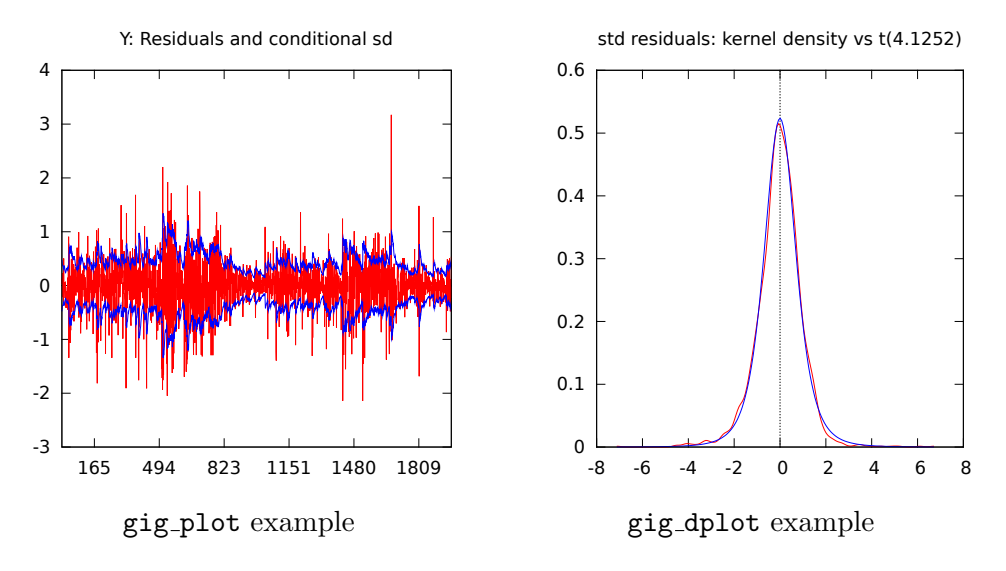

Figure 4: Example plots

```
include gig.gfn
open b-g.gdt
epicurus = gig_setup(Y,7,const)
gig_set_dist(&epicurus, 1)
gig_estimate(&epicurus)
gig_plot(&epicurus)
gig_dplot(&epicurus)
```
produces the following output

Model: EGARCH(1,1) [Nelson] (Student's t) Dependent variable: Y Sample: 1-1974 (T = 1974), VCV method: Robust

Conditional mean equation

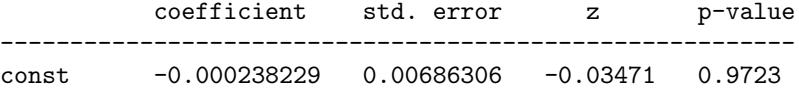

Conditional variance equation

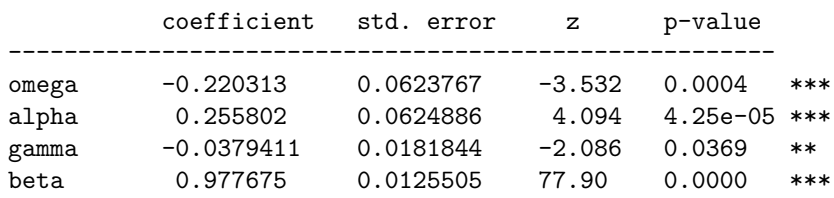

#### Conditional density parameters

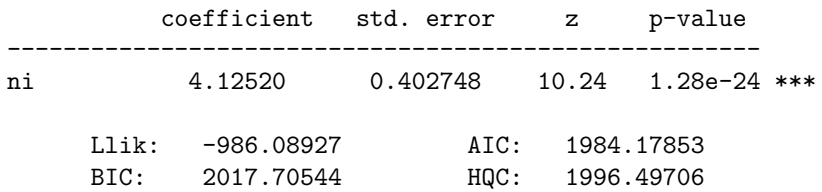

and the plots shown in Figure 4.

The function gig vfgraph, instead, is a little more complex: it takes four arguments. The first one is a matrix with the results of the simulations used to forecast the variances, such as the one produced by the gig-var-fcast function. The other two are two scalars indicating how many observation of the in-sample fitted variants you want in the graph and the width of the coverage region (between 0 and 1).

### 5 Numerical issues

#### 5.1 gig is slow, especially EGARCH

Analytical derivatives of the likelihood for APARCH model with normal innovations were computed by Laurent (2004). At present, however, gig relies on numerical differentiation only for some of the models it handles<sup>9</sup>.

An important difference between equation (5) and (9) is that in the APARCH case the conditional variance can be written as a linear filter of the  $u_{t-i}$  variables, whereas in the EGARCH formulation you have the  $\varepsilon_{t-i}$  variables, so the EGARCH filter is not linear. Given the way gig is presently written (and the fact that we haven't coded the analytical score for EGARCH yet), this implies that EGARCH filtering is much more time-consuming than APARCH filtering, and as a consequence estimation times are somewhat longer. We're working on this.

#### 5.2 The maximisation algorithm fails to converge

All statistical models that rely on numerical optimisation methods may suffer from convergence or accuracy problems. In case you encounter convergence problems, you may want to try the following tricks:

- Enable the highest level of verbosity in gig estimate() to see what goes wrong.
- Rescale your data. Estimation may be sensitive to the scale of the dependent variable and/or your explanatory variables. There is an internal algorithm to rescale some data "sensibly", but is not guaranteed to work. Should you encounter convergence problems, it is advisable to scale  $y_t$  so that its variance is between 0.01

<sup>&</sup>lt;sup>9</sup>Note to the reader: we wouldn't feel offended if *you* helped with the code for the analytical score, you know. Not in the slightest.

and 100. A useful thumb rule is that, for example, returns should be computed as  $r_t = 100 \cdot \Delta \ln P_t.$ 

- Try changing the optimisation algorithm via set lbfgs or set optimizer newton; see the User's Guide for more details.
- Try starting the algorithm from a different starting point than the default. In order to do this, you must modify the coeff element of the model bundle before calling gig estimate. See the example below.

```
include gig.gfn
open b-g.gdt --quiet # Bollerslev-Ghysels esample dataset
moo = gig_setup(Y, 3, const) # GJR, no regressors
gig_set_pg(kmoo, 2, 1) # set p and q (just for fun)
theta_0 = moo.coeff # the automatic starting values
print theta_0 # have a look at them
gig_estimate(&moo,2) # now estimate verbosely
theta_1 = \{0; 0.5; 0.2; 0; 0.7; 0.1; 2\} # choose another starting point
moo.coeff = theta_1 # stuff it into the model
gig_estimate(&moo,2) # now re-estimate verbosely
```
#### 5.3 The algorithm converges but complains about a singular Hessian

All the items in the previous subsection apply. Moreover, consider that perhaps your problem is ill-conditioned after all. Conditionally heteroskedastic model can be very picky, especially with few datapoints. Try similar models and/or slightly different sample ranges to see what happens.

#### 5.4 The algorithm converges, but the maximum is outside the admissible region!

In the comfortable world of GARCH(1,1), the constraints  $\alpha > 0$ ,  $\beta \ge 0$  and  $\alpha + \beta < 1$ are natural, because you want your conditional variances  $h_t$  to be positive and finite for all  $t$ . Note that each of those requirements has a slightly different reason. First,  $\alpha = 0$  would make the model underidentified, so  $\alpha > 0$  is an absolute must. On the other hand, the requirement  $\alpha + \beta < 1$  applies to the *true* parameters, whereas their estimates may well violate that requirement in a finite sample. For example, the point in the parameter space which maximises the likelihood may be outside the admissible range just because your dataset ends with a massive volatility burst. A similar argument goes for models with  $q > 1$ ; the second-lag ARCH parameter  $\alpha_2$ , for instance, must be positive to ensure that  $h_t$  can never be negative, but in a finite sample the sequence of conditional variances that maximises the likelihood may include a small negative value for  $\alpha_2$ .

Besides, a good algorithm should handle the case, which is frequent in practice, where parameters go outside the admissible region during maximisation but eventually go back into it because the maximum is inside that region after all.

In such a situation, surely you wouldn't want the software to hide the problem from you, so just printing out something like

I'm sorry, your estimates are outside the admissible region

would be a patronising decision from the software (that is, from us). In our opinion, the best policy is to treat such results for what they are: a finite-sample oddity if your model is right or (more likely) an indication that perhaps your model wasn't the best choice after all.

So, the current state of things in gig is: no constraints are put on the parameters. In the future, we'll issue a warning if the algorithm stops at some unorthodox point. This is easy for a GARCH $(1,1)$  model; for GARCH $(p,q)$  models it's more complex, but still possible (Nelson and Cao, 1992).<sup>10</sup> However, it's not clear what to do with models with exogenous variables in the volatility equation or non-GARCH models. We are not aware of a generalisation of the Nelson–Cao conditions for the APARCH model; pointers would be appreciated, if any of you know of any.

## References

- Bollerslev, T. and J. M. Wooldridge (1992) 'Quasi maximum likelihood estimation and inference in dynamic models with time varying covariances', Econometric Review 11: 143–172.
- Bollerslev, T. P. (1986) 'Generalized autoregressive conditional heteroskedasticity', Journal of Econometrics 31: 307–327.
- Ding, Z. X., R. Engle and C. W. F. Granger (1993) 'A long memory property of stock markets returns and a new model', Journal of Empirical Finance 1: 83–106.
- Engle, R. (1982) 'Autoregressive conditional heteroskedasticity with estimates of the u.k. inflation', Econometrica 50: 987–1008.
- Glosten, L., R. Jagannathan and D. Runkle (1993) 'Relation between expected value and the nominal excess return on stocks', Journal of Finance 48: 127–138.
- Higgins, M. and B. A. (1992) 'A class of nonlinear arch models', International Economic Review 33: 137–158.
- Laurent, S. (2004) 'Analytical derivatives of the APARCH model', *Computational Eco*nomics 24(1): 51–57.

 $10$ Again, a little help with the coding of the Nelson–Cao conditions would be welcome.

- Nelson, D. B. (1991) 'Conditional heteroskedasticity in assets returns: a new approach', Econometrica 59: 347–370.
- Nelson, D. B. and C. Q. Cao (1992) 'Inequality constraints in the univariate garch model', Journal of Business & Economic Statistics 10(2): 229–35.
- Schwert, W. (1990) 'Stock volatility and the crash of '87', Review of Financial Studies 3: 77–102.
- Taylor, S. (1986) Modelling Financial Time Series, Wiley.
- Zakoian, J. M. (1994) 'Thresold heteroskedastic models', Journal of Economic Dynamic and Control 18: 931–955.

## A List of functions

## A.1 Model setup

gig setup(series depVar, scalar type, list X, list varX, scalar ARlags)

- 1. a series containing  $y_t$ , the dependent variable (required)
- 2. a scalar for the model type (see Table 4, left-hand side)
- 3. a list with the exogenous variables in the mean equation: in terms of eq. (2), the  $x_t$  variables. Lags of the dependent variable, if any, must be included in this list. (Default: null)
- 4. a list with the exogenous variables in the variance equation: in terms of eq. (3), the  $z_t$  variables. A constant term is automatically included if absent. (Default: null)
- 5. a scalar, holding the number of autoregressive terms in the mean equation. (Default: 0)

gig set dist(bundle \*b, int code)

- 1. the address of a model bundle created via gig setup (required)
- 2. a scalar for the conditional density function (see Table 4, right-hand side)
- 1. the address of a model bundle created via gig setup (required)
- 2. p, the GARCH order (between 0 and 2, default 1)
- 3. q, the ARCH order (minimum 1, default 1)

gig set vcvtype(bundle \*b, string s)

- 1. the address of a model bundle created via gig setup (required)
- 2. a string: "Hessian", "OPG" or "Sandwich"; (required). Note that
	- (a) the function is case-insensitive, so "opg" and "OPG" produce the same effect;
	- (b) other strings than the ones listed above produce no effect.

gig set vQR(bundle \*b, boolean on off)

- 1. the address of a model bundle created via gig setup (required)
- 2. 1 to activate the QR decomposition for variance regressors, 0 to de-activate

## A.2 Estimation

gig estimate(bundle \*b, int verbose[0:2:1])

General estimation function. Its arguments are:

- 1. the address of a model bundle created via gig setup (required)
- 2. a verbosity switch, from 0 to 2. (Default: 1)

| Code           | Model Type           |   | Code Density Type |
|----------------|----------------------|---|-------------------|
| 0              | $\rm{ARCH}$          | 0 | Normal (default)  |
| 1              | GARCH (default)      |   | Student's t       |
| $\overline{2}$ | Taylor/Schwert GARCH | 2 | <b>GED</b>        |
| 3              | GJR.                 | 3 | Skewed t          |
| 4              | Zakoian's TARCH      | 4 | Skewed GED        |
| $5 -$          | NARCH                |   |                   |
| 6              | APARCH               |   |                   |
|                | EGARCH               |   |                   |

Table 4: Model type/density function codes

#### A.3 Output

Note: these functions assume that the bundle they refer to contain a model that has already been estimated. No checks is performed.

#### gig print(bundle \*b, scalar verbose)

Prints out a model.

## gig plot(bundle \*b)

Plots the residuals/conditional SE graph.

#### gig dplot(bundle \*b)

Plots the estimated density of the standardized residuals versus its nonparametric estimate.

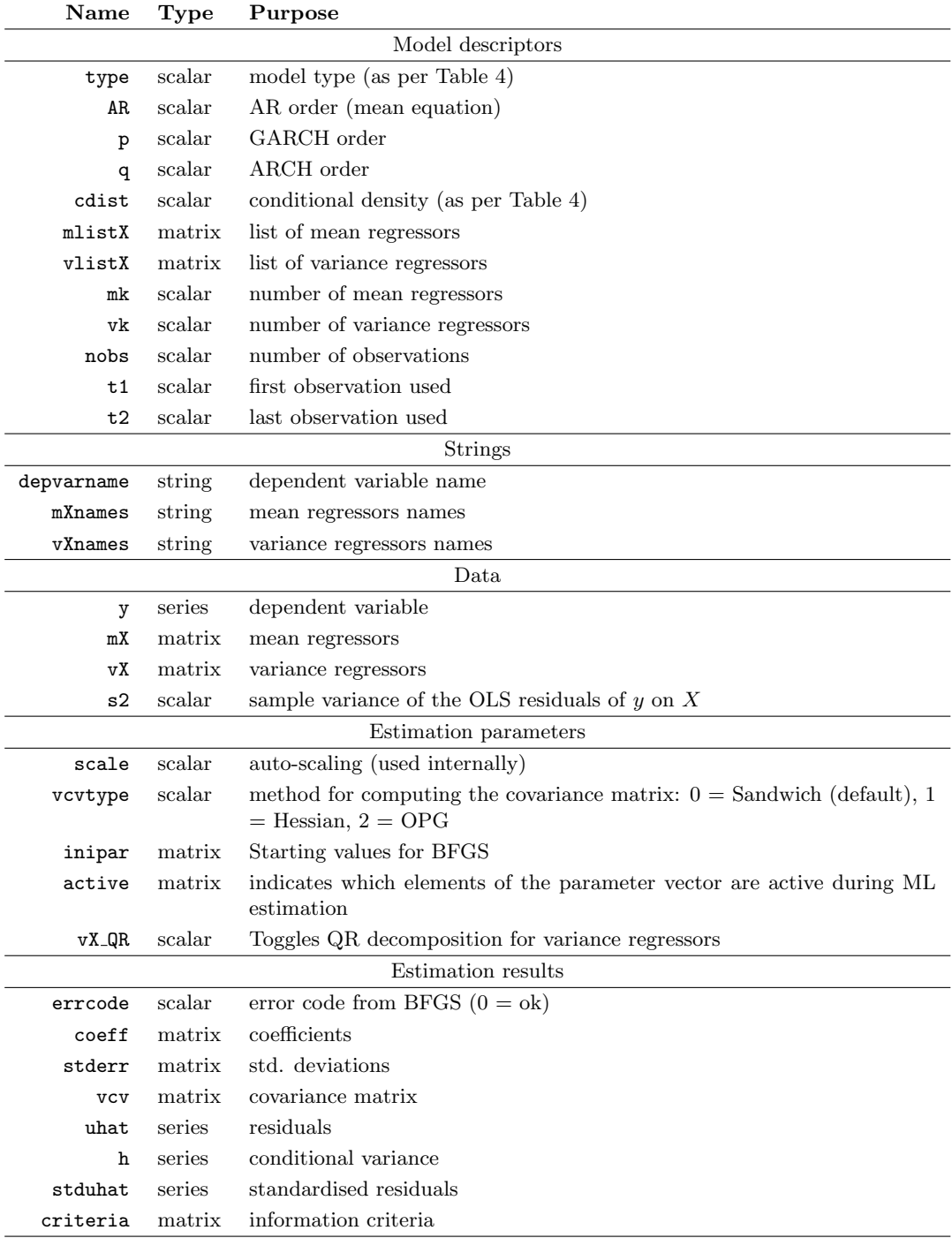

# B Bundle elements

NOTA BENE: For APARCH models, the order in which the estimated parameters are stored in the coeff matrix is the following:

- 1. Conditional mean parameters
- 2.  $\omega_0 \dots \omega_k$ , where k is the number of variance regressors; the constant in equation (5) is here.
- 3.  $\alpha_1 \ldots \alpha_q$
- 4.  $\gamma_1 \ldots \gamma_q$ ; if the model contains "leverage" terms (otherwise, eg with the plain GARCH model, you have zeros here)
- 5.  $\beta_1 \ldots \beta_p$
- 6. parameters for the conditional density: for example, degrees of freedom  $\nu$  for Student's t.